«Новая система электронного повышения квалификации учителей и руководителей образовательных организаций Московской области»

**Электронный учебный курс по проблематике обучения и воспитания в начальной школе в соответствии с ФГОС НОО (адаптивный модульный электронный курс)**

## **Вход в Систему с учетными данными Школьного портала**

Все сотрудники общеобразовательных организаций Московской области могут войти в Систему, используя свои учетные данные для входа в Единую информационную систему учета и мониторинга образовательных достижений обучающихся общеобразовательных организаций Московской области ИСУОД («**Школьный портал**»).

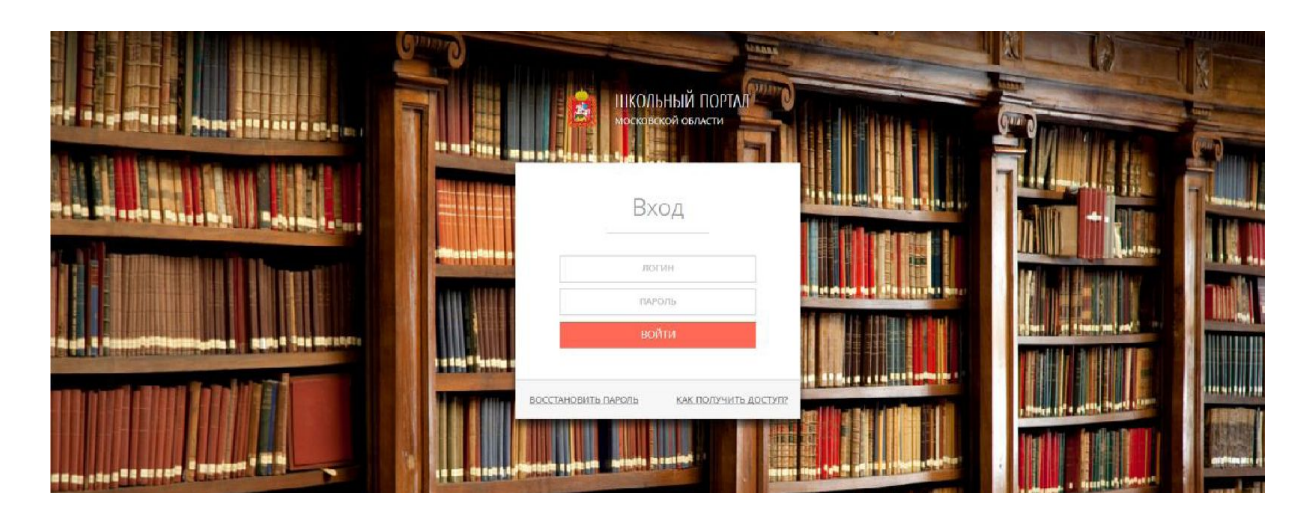

## **Вход в Систему с учетными данными Школьного портала** http://nsepku.mosreg.ru

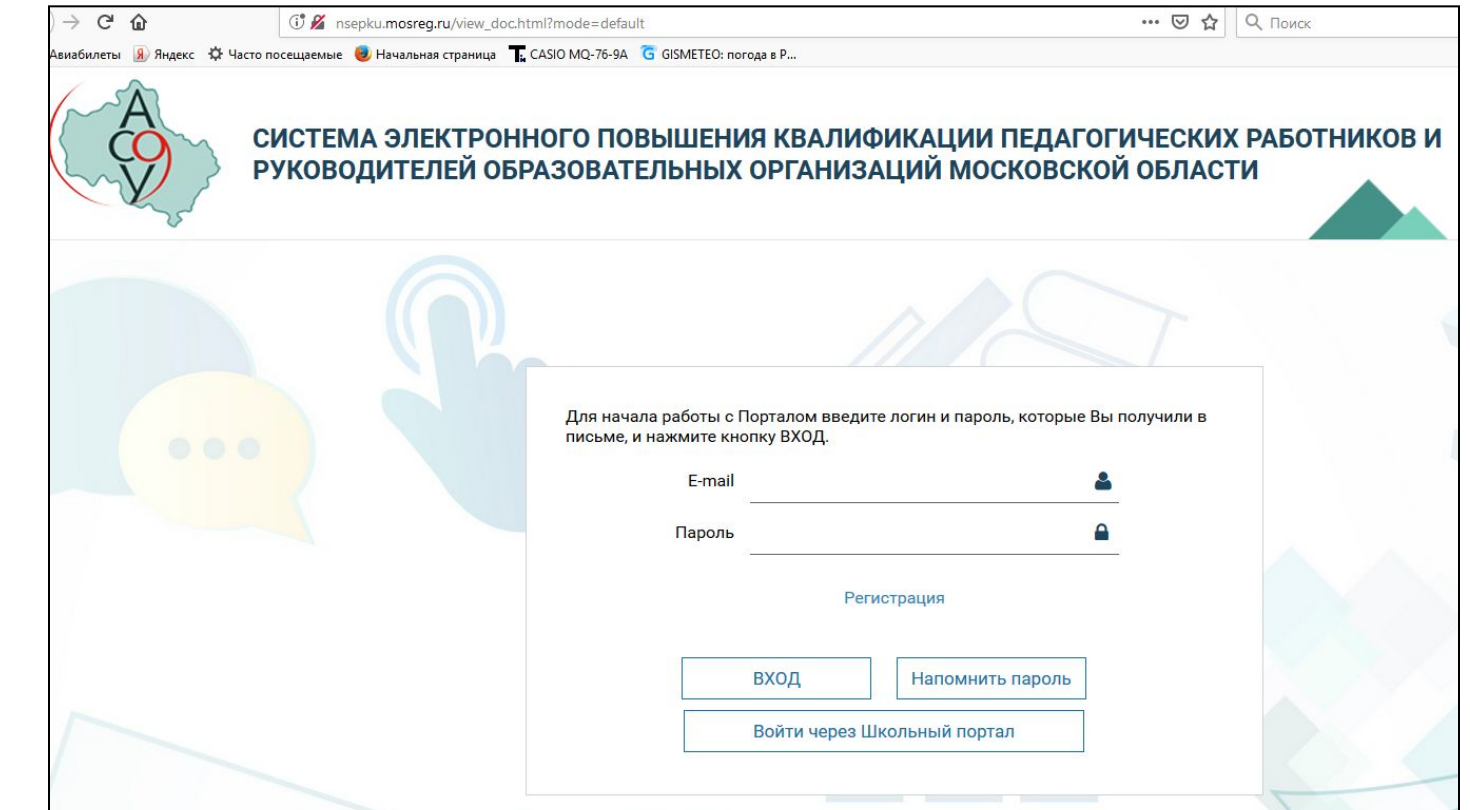

## **Работа в Системе**

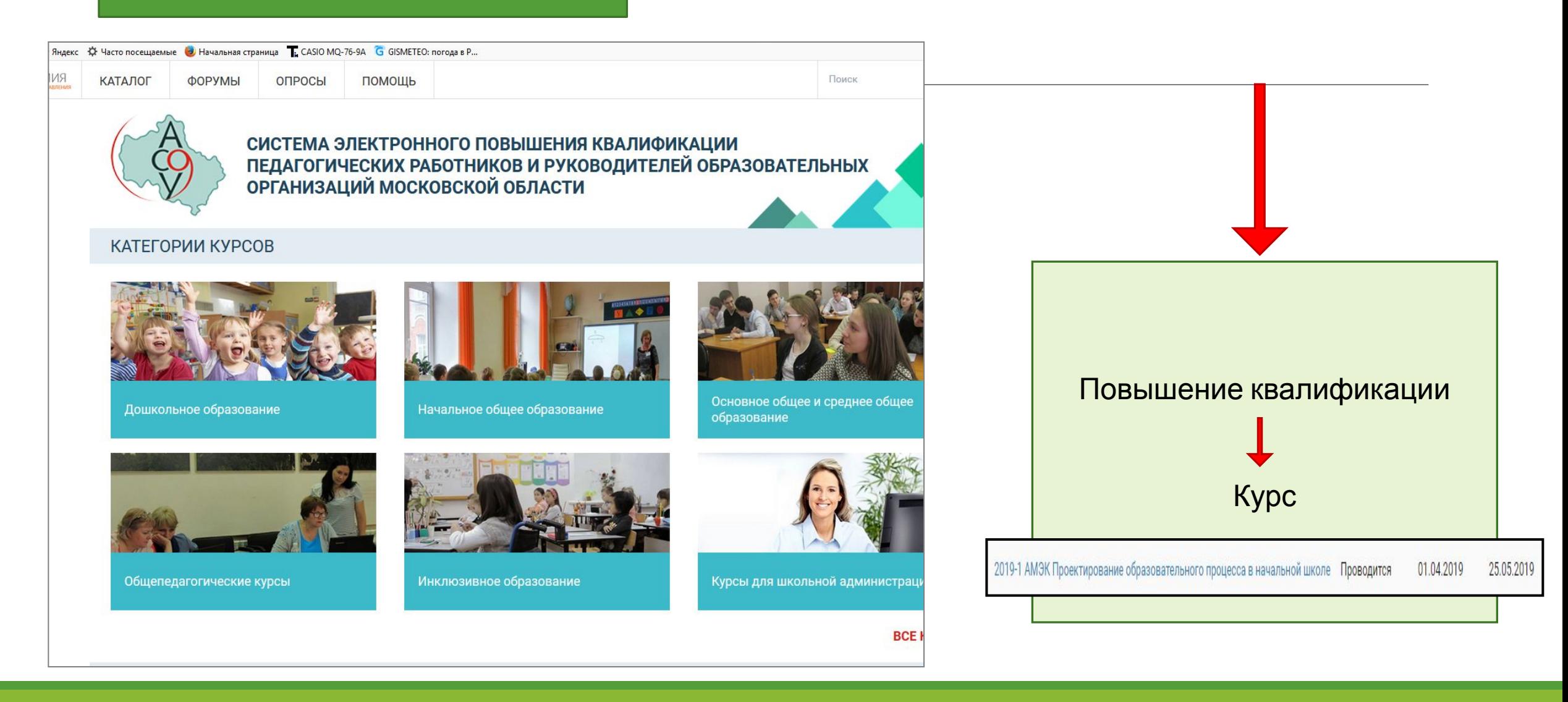

После прохождения теста входной диагностики каждому слушателю будут назначены модули для

изучения.

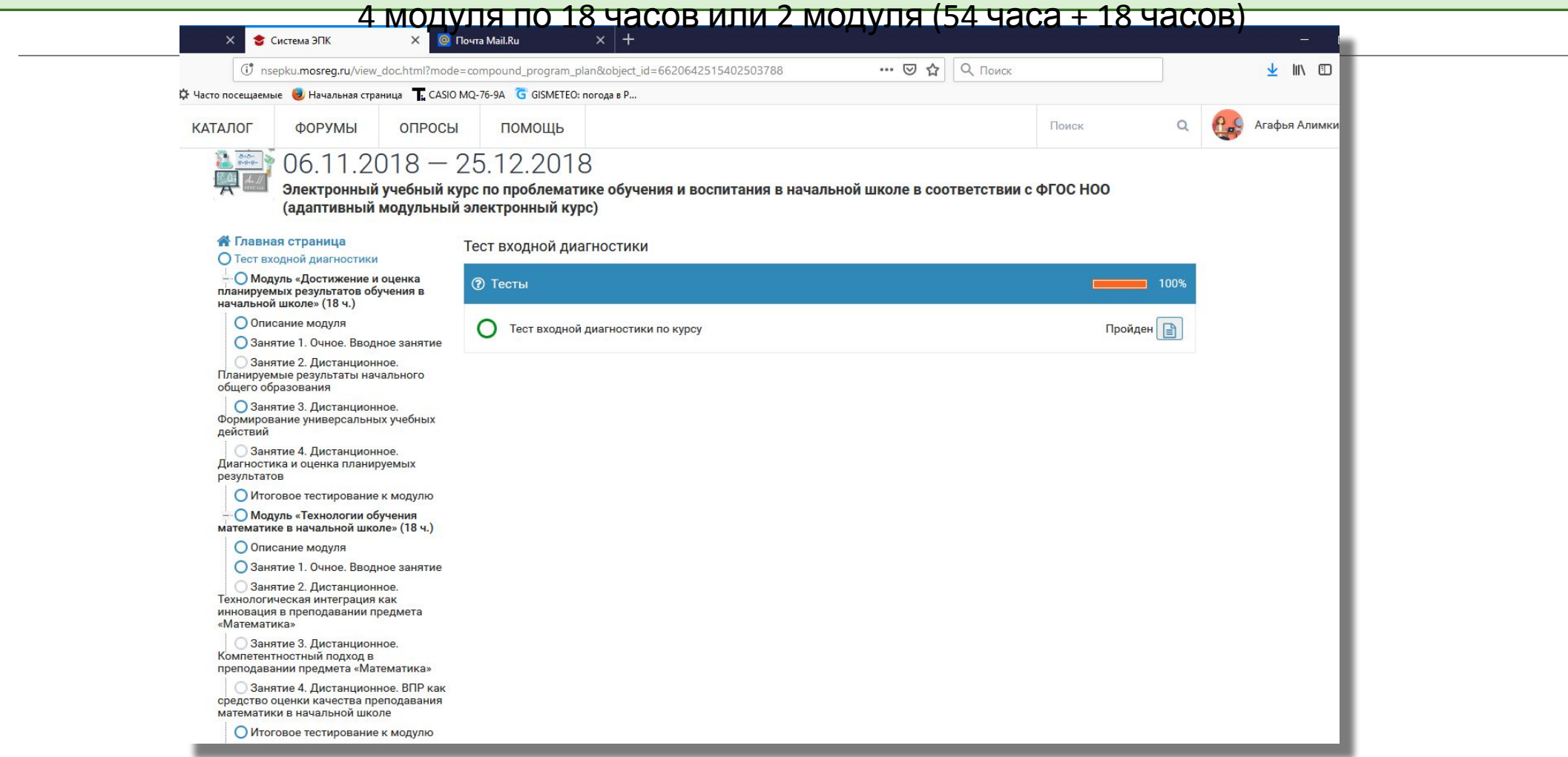

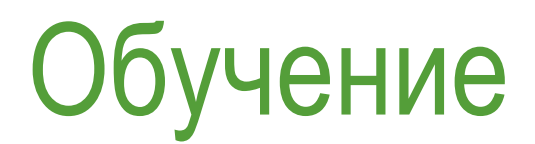

Все обучение проходит по индивидуальному плану: слушатель сам определяет время и место занятий.

Обязательным является участие в очных вебинарах.

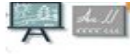

Электронный учебный ку (адаптивный модульный:

#### **<sup><sup>8</sup>** Главная страница</sup>

О Тест входной диагностики

**О Модуль «Достижение и оценка** планируемых результатов обучения в начальной школе» (18 ч.)

О Описание модуля

О Занятие 1. Очное. Вводное занятие

**3анятие 2. Дистанционное.** Планируемые результаты начального общего образования

О Занятие 3. Дистанционное. Формирование универсальных учебных действий

**3** Занятие 4. Дистанционное. Диагностика и оценка планируемых результатов

О Итоговое тестирование к модулю

**О Модуль «Технологии обучения** математике в начальной школе» (18 ч.)

О Описание модуля

О Занятие 1. Очное. Вводное занятие

○ Занятие 2. Дистанционное. Технологическая интеграция как инновация в преподавании предмета «Математика»

**3**анятие 3. Дистанционное. Компетентностный подход в преподавании предмета «Математика»

**3анятие 4. Дистанционное. ВПР как** средство оценки качества преподавания математики в начальной школе

О Итоговое тестирование к модулю

Изучать материалы курса необходимо последовательно, выполняя все предлагаемые задания.

#### **1 шаг.** Изучите описание модуля:

Аннотацию модуля, учебный план, информацию об авторе модуля…

— О Модуль «Проектирование образовательного процесса в начальной школе в соответствии с ФГОС НОО» (54 ч.)

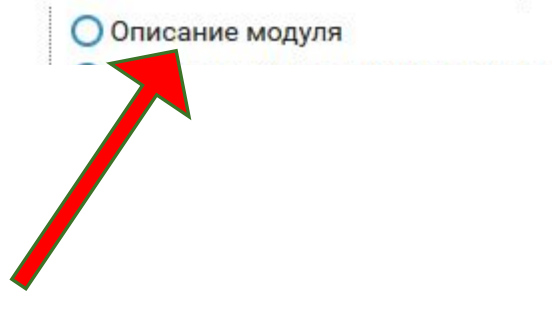

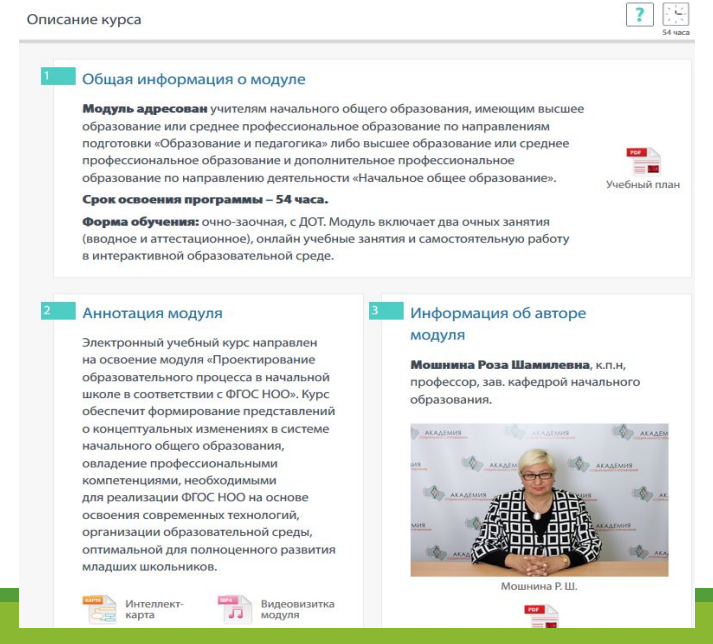

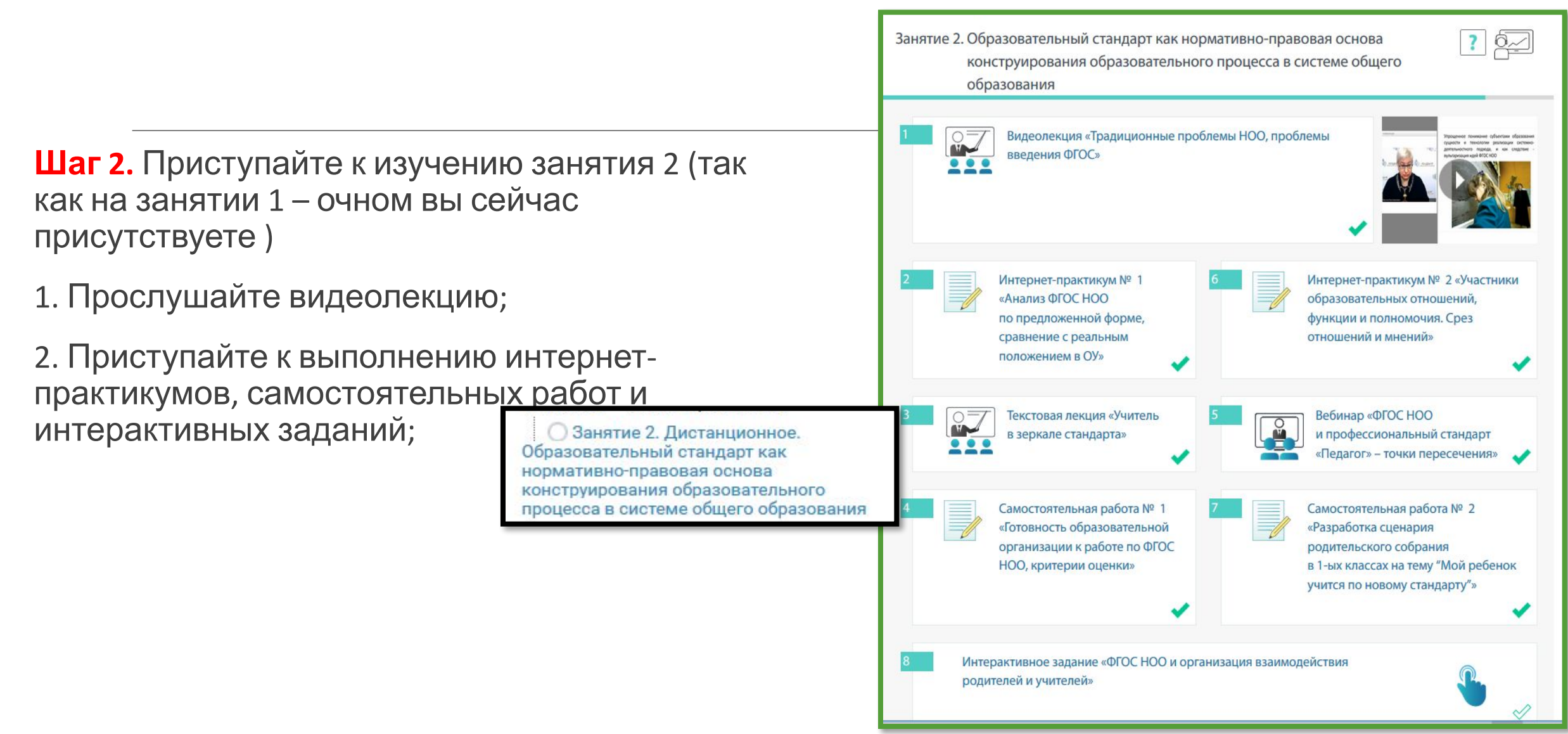

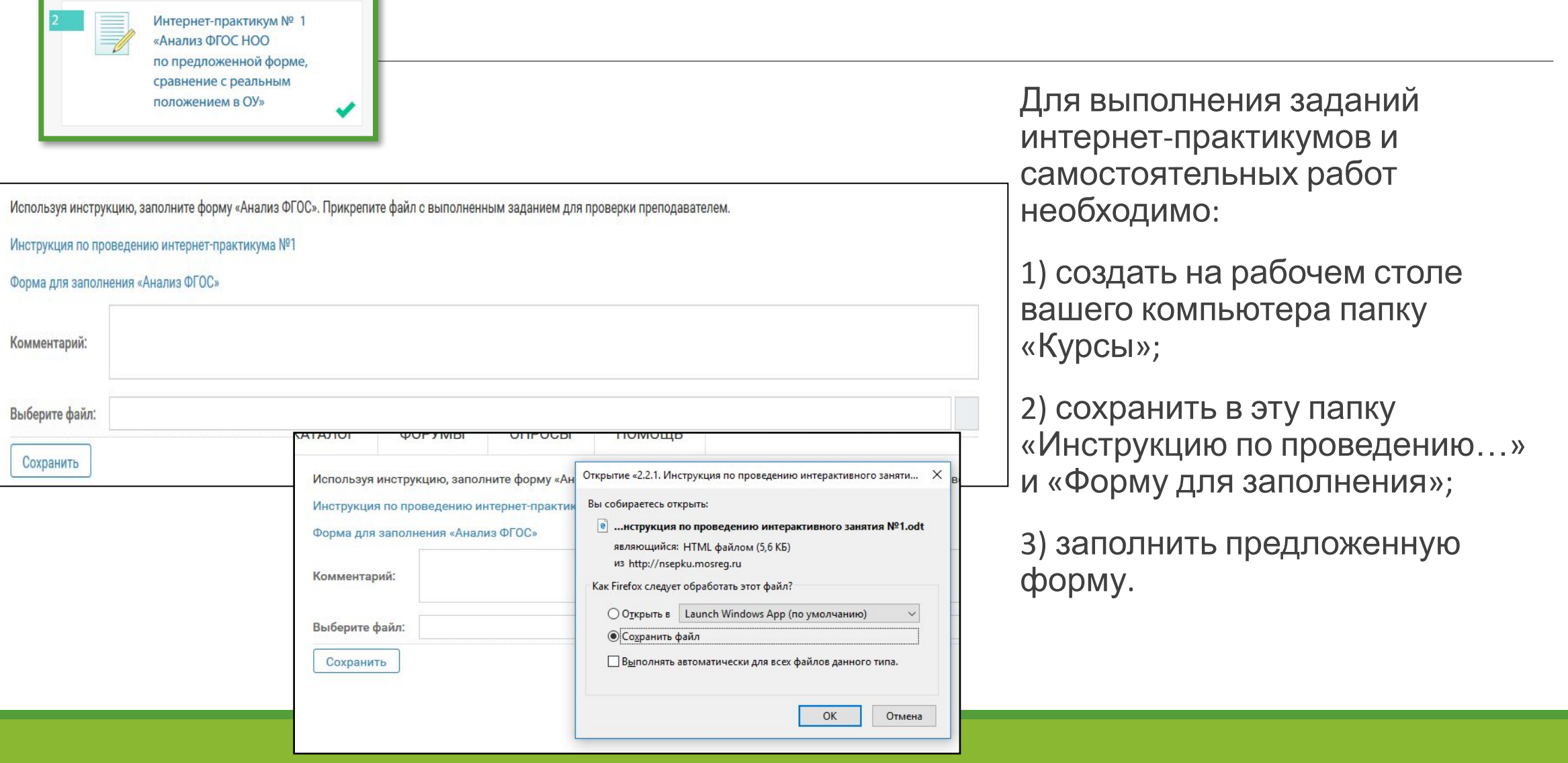

### Прикрепление подготовленных материалов курса на проверку

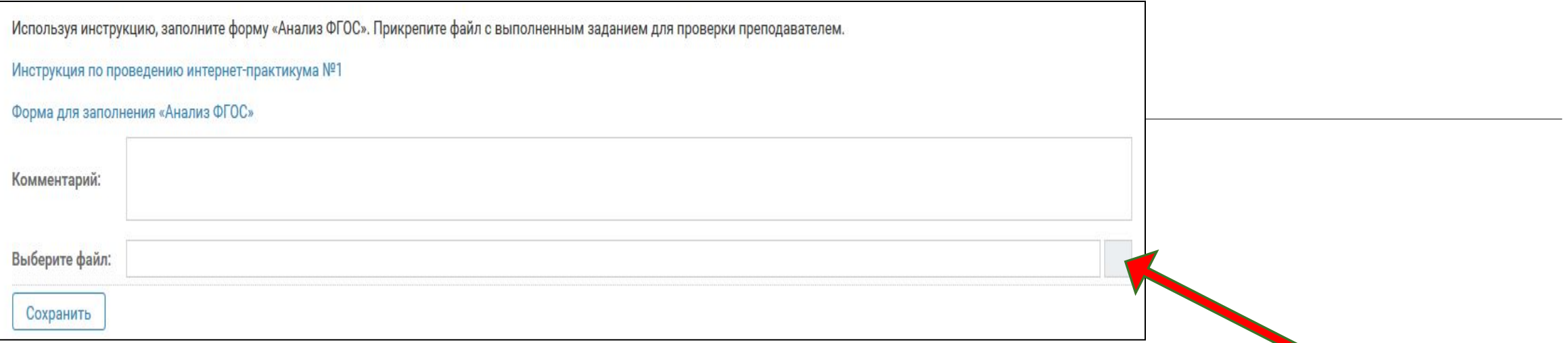

1. Чтобы прикрепить выполненную работу надо «нажать на серую кнопку» в конце строки «Выбери файл»

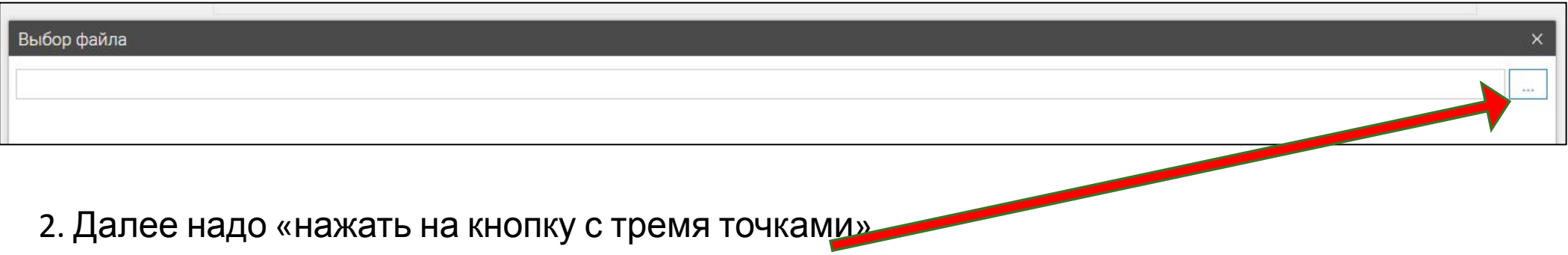

### Прикрепление подготовленных материалов курса на проверку

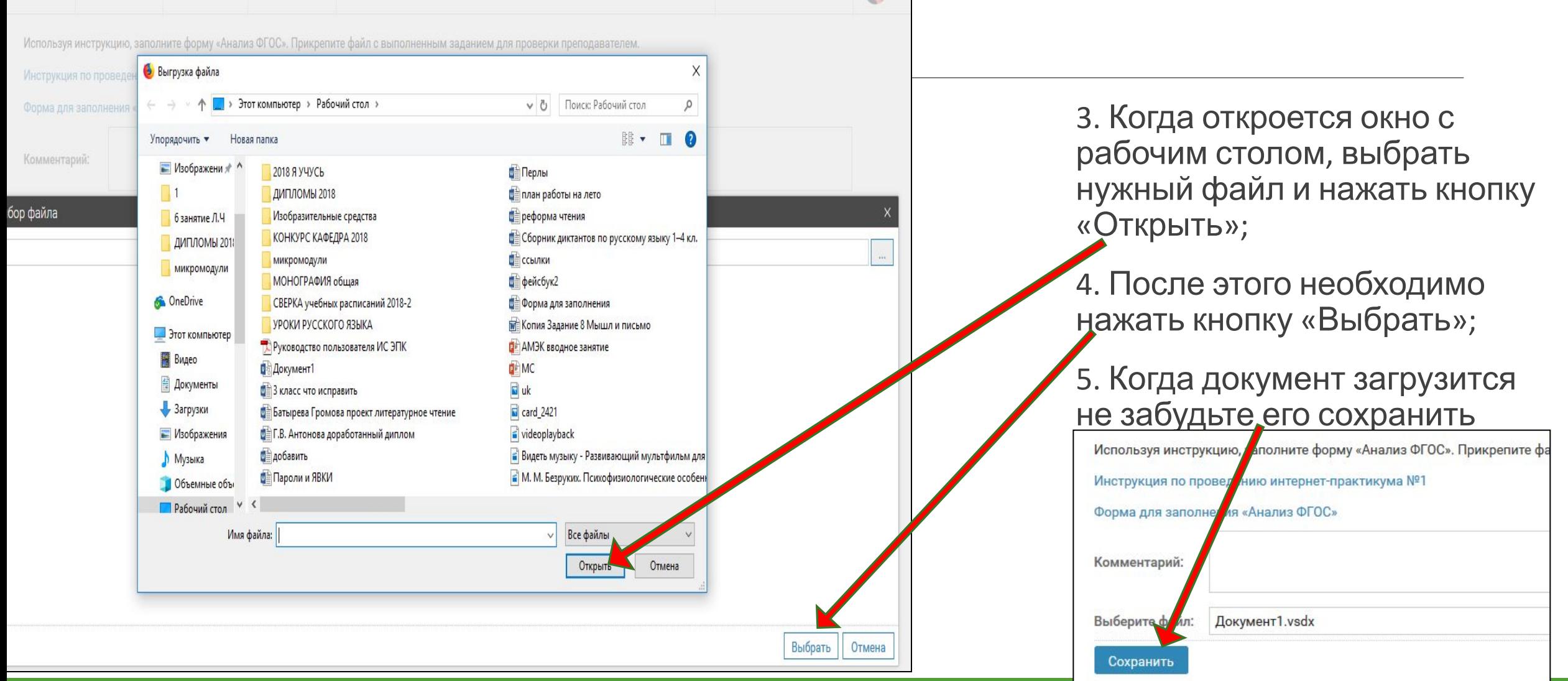

## Итоговое тестирование к модулю

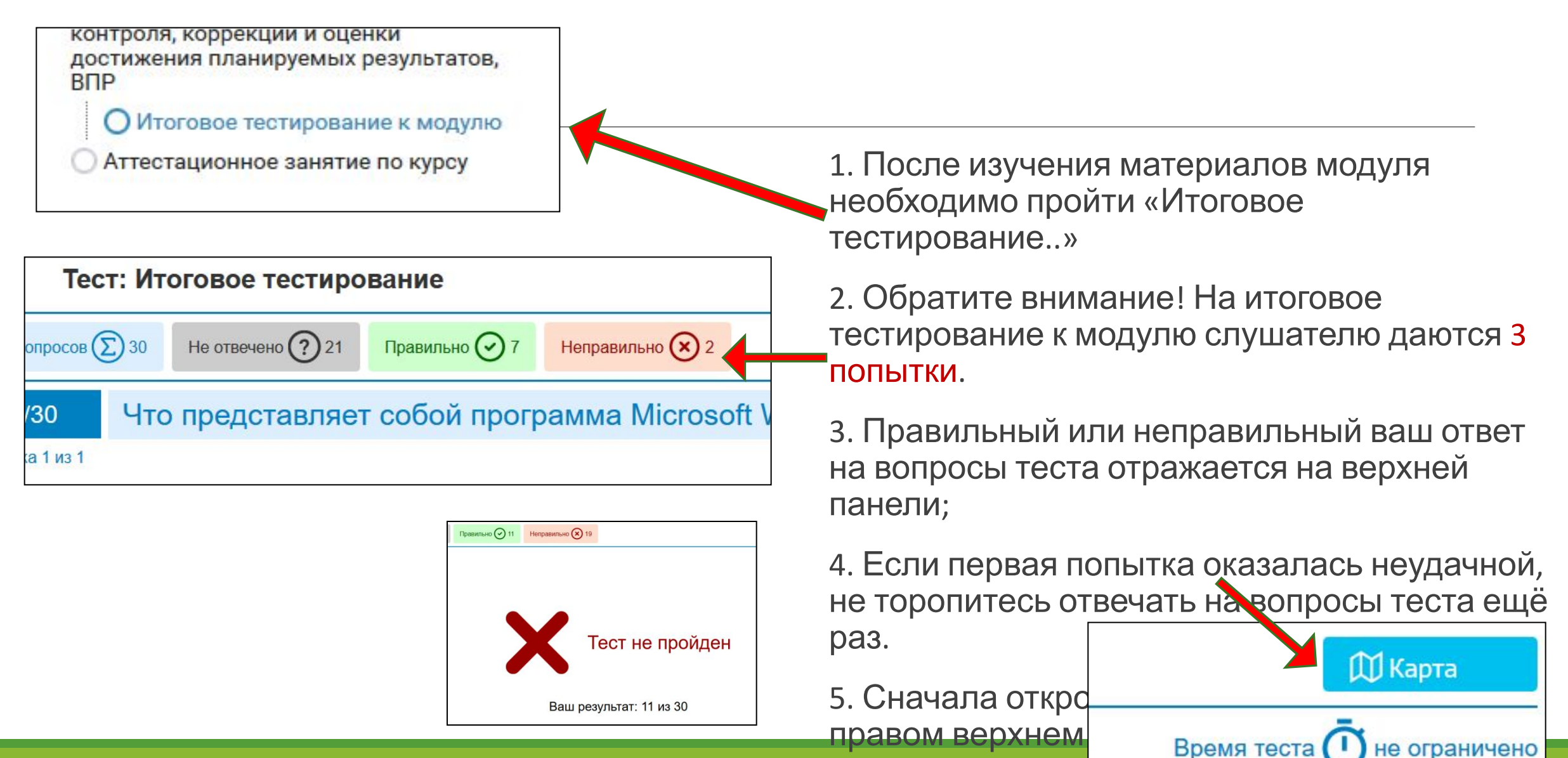

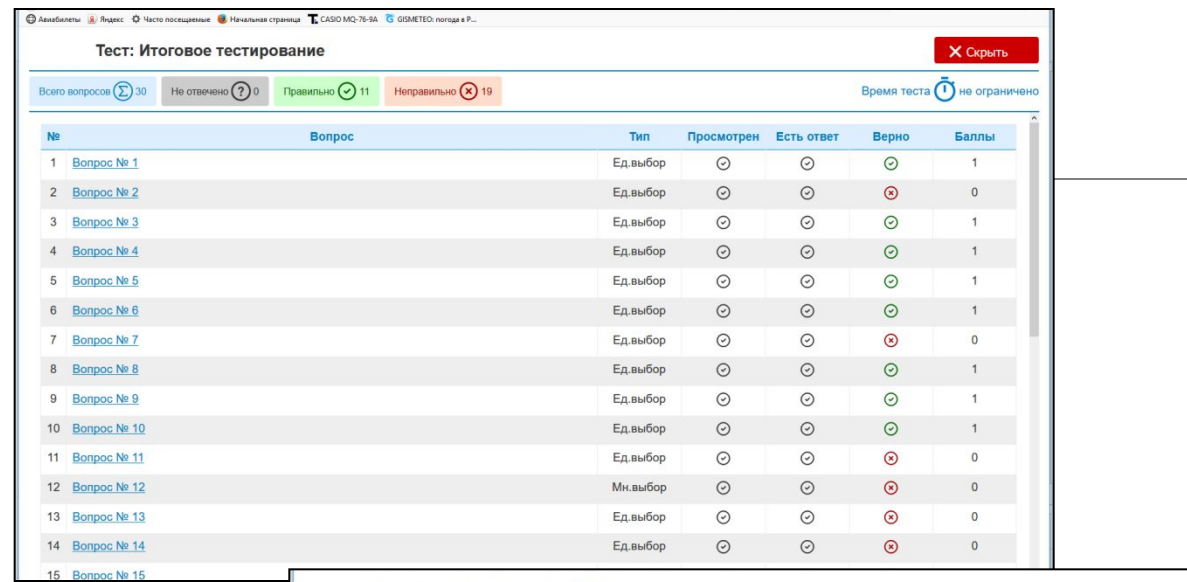

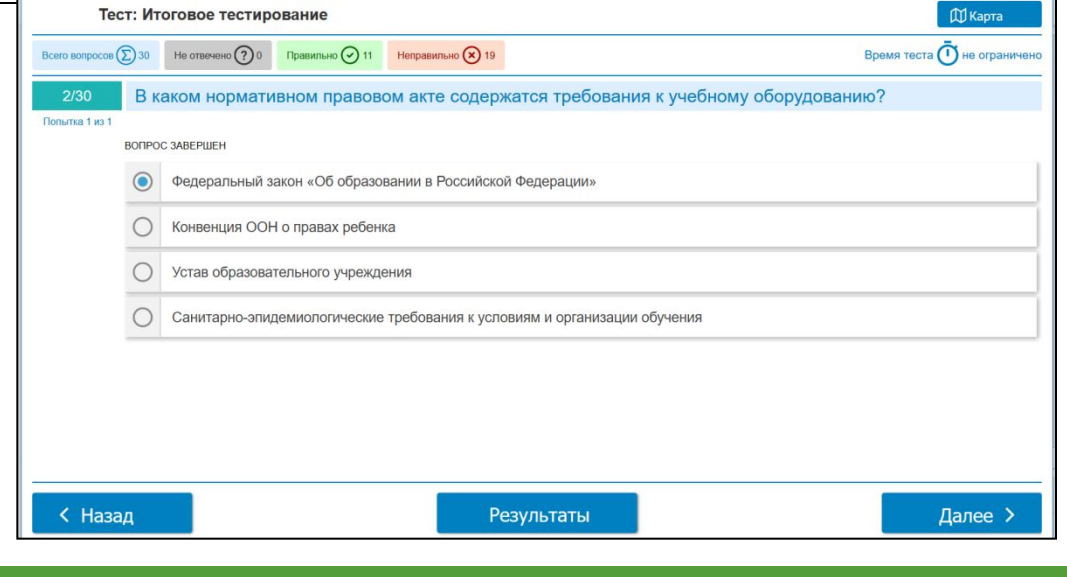

6. В «Карте» теста вы увидите номера вопросов, на которые вы не смогли дать правильного ответа;

7. Нажав на номер вопроса - «Вопрос №2», изучите его содержание и определите правильный ответ (обратитесь к материалам занятий);

8. Только после внимательного изучения всех вопросов с неверными ответами, приступайте ко второй попытке;

9. В случае неудачи не расстраивайтесь, у вас есть ещё одна попытка!

10. Будьте внимательны! Даже если вы просто открыли тест и решили его не проходить, это принимается машиной, как попытка его решить. Поэтому обращайтесь к тесту только тогда, когда у вас будет время и возможность с

#### Внимание!

#### Итоговый тест может сразу не открыться

1. Чтобы его открыть, надо «разрешить всплывающие окна».

Как это сделать?

- 2. Точная инструкция находится в закладке «ПОМОЩЬ»
- 3. Можно скачать инструкцию (о всплывающих окнах написано на страницах 9-12)

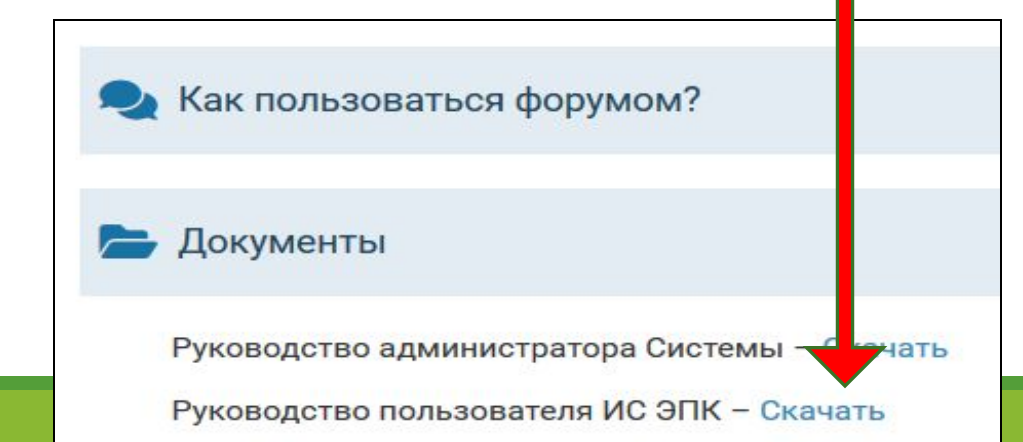

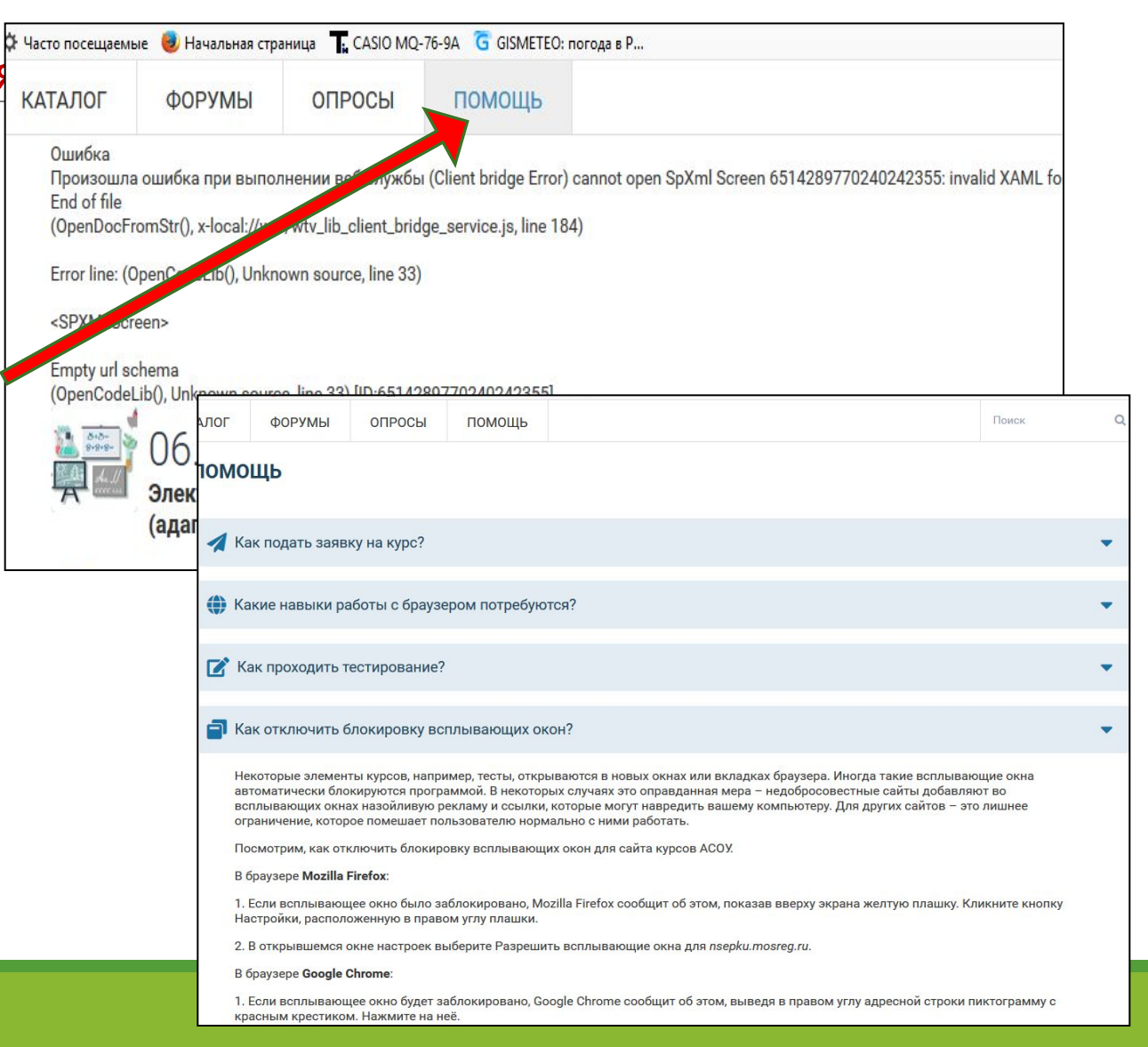

#### Если у вас появились вопросы по курсу, вы можете задать их на ФОРУМЕ или написать письмо преподавателю

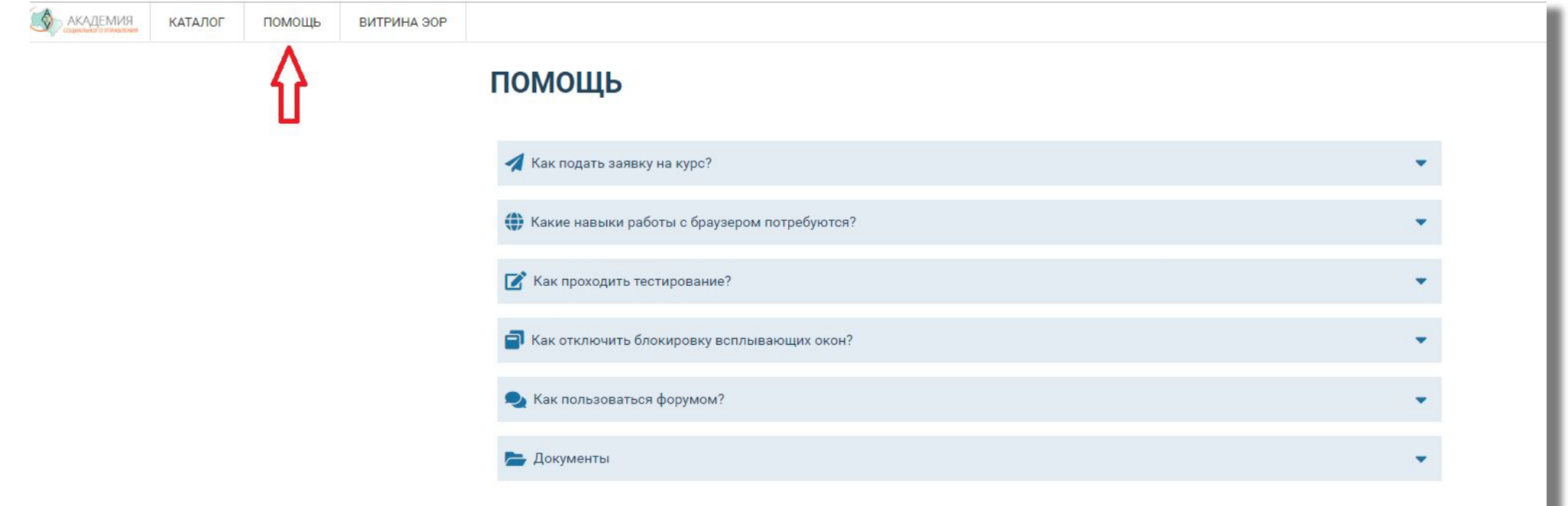

# **ЖЕЛАЕМ ВАМ УДАЧИ!**

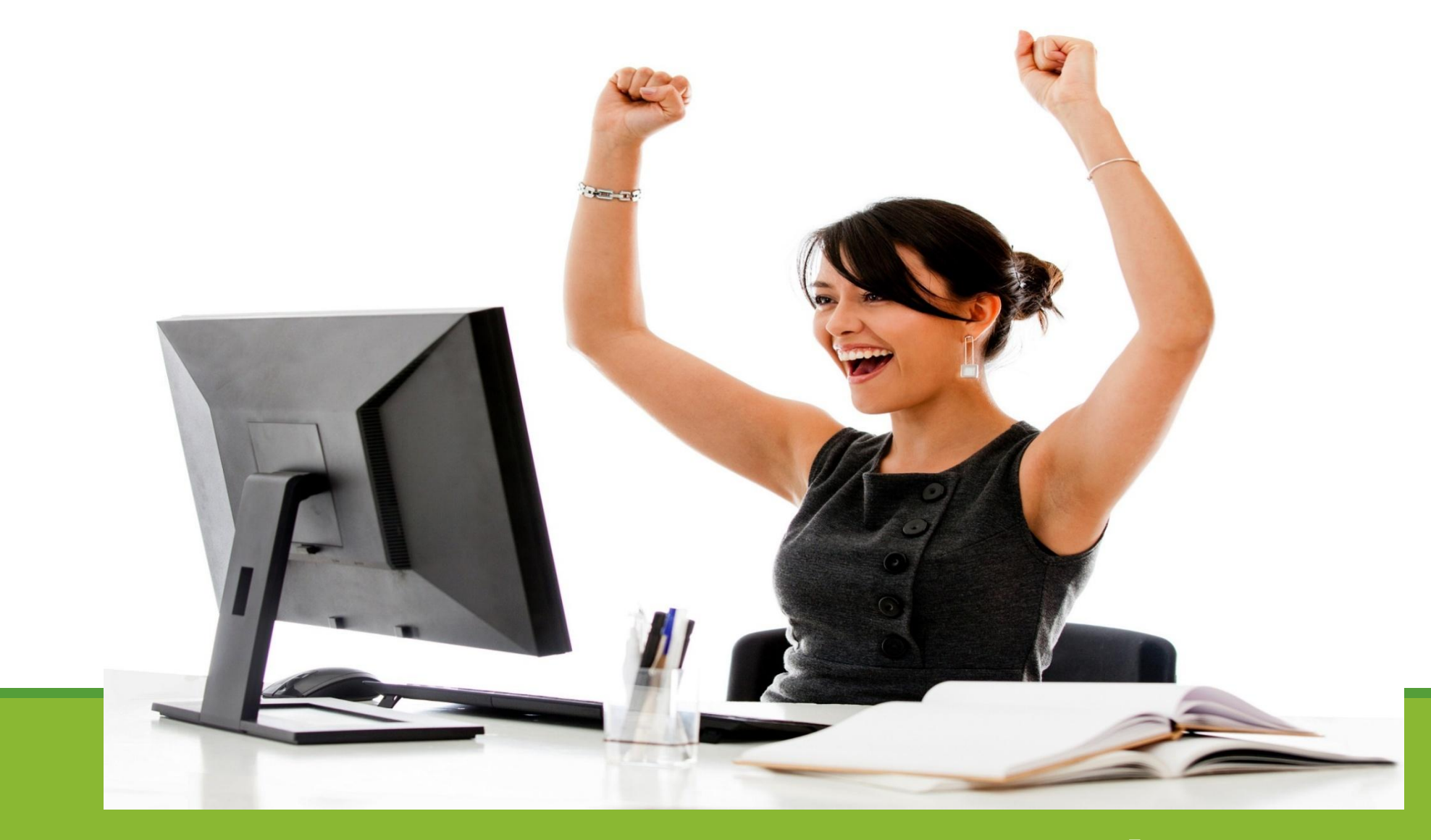